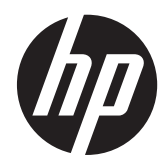

# Aparatūras rokasgrāmata

"Viss vienā" tipa biznesa galddators HP Compaq 8200 Elite

© Copyright 2011 Hewlett-Packard Development Company, L.P. Šajā dokumentā iekļautā informācija var tikt mainīta bez iepriekšēja brīdinājuma.

Microsoft, Windows un Windows Vista ir Microsoft Corporation preču zīmes vai reģistrētas preču zīmes Amerikas Savienotajās Valstīs un/vai citās valstīs.

Vienīgās HP izstrādājumu un pakalpojumu garantijas ir izklāstītas šiem izstrādājumiem un pakalpojumiem pievienotajos garantijas paziņojumos. Nekas no šeit minētā nav interpretējams kā papildu garantija. HP neatbild par šajā tekstā pieļautām tehniskām un redakcionālām kļūdām vai izlaidumiem.

Šajā dokumentā ir ietverta ar autortiesībām aizsargāta informācija, kas ir uzņēmuma īpašums. Nav atļauta nevienas šī dokumenta daļas fotokopēšana, reproducēšana vai tulkošana citā valodā bez iepriekšējas rakstiskas Hewlett-Packard Company atļaujas.

#### **Aparatūras rokasgrāmata**

"Viss vienā" tipa biznesa galddators HP Compaq 8200 Elite

Pirmais izdevums (2011.g. maijs)

Dokumenta numurs: 656771-E11

### **Par šo grāmatu**

Šajā rokasgrāmatā sniegta pamatinformācija par šī modeļa datora jaunināšanu.

**BRĪDINĀJUMS!** Šādā veidā salikts teksts norāda, ka norādījumu nepildīšana var izraisīt traumas vai letālu iznākumu.

A UZMANĪBU! Šādā veidā salikts teksts norāda, ka šo norādījumu nepildīšana var izraisīt aparatūras bojājumus vai informācijas zudumus.

**PIEZĪME.** Šādā veidā salikts teksts sniedz svarīgu papildinformāciju.

# **Saturs**

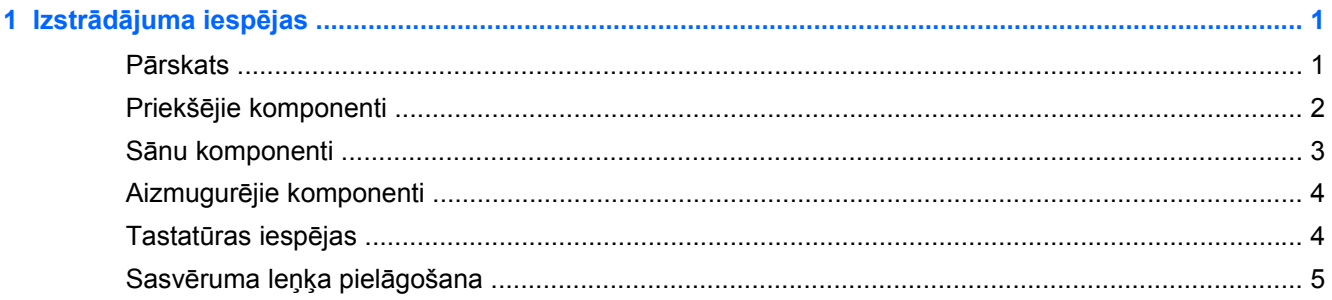

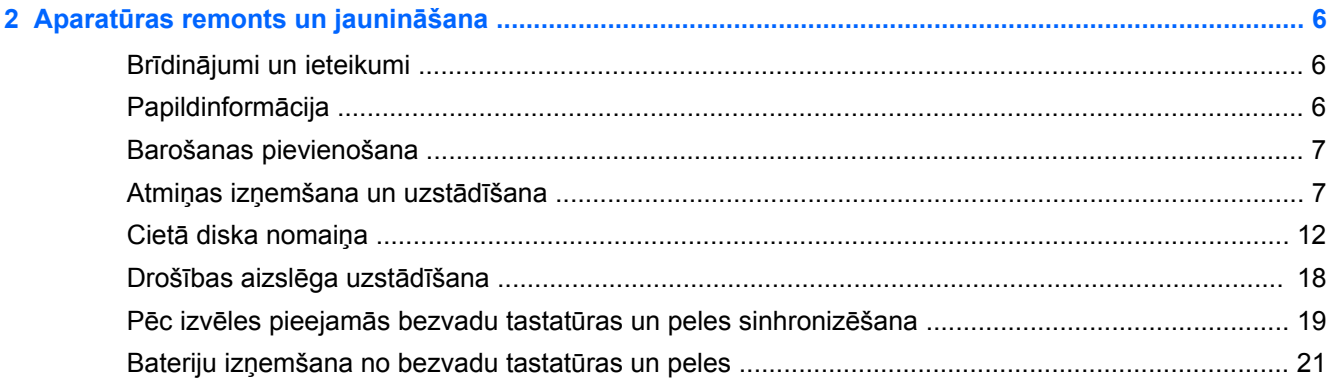

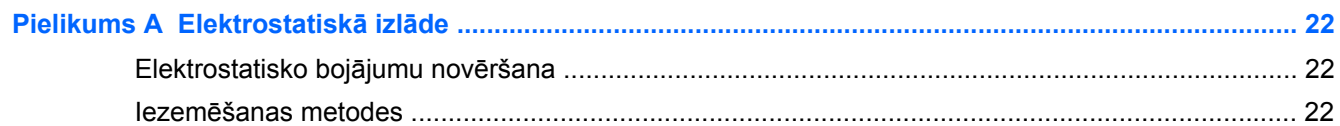

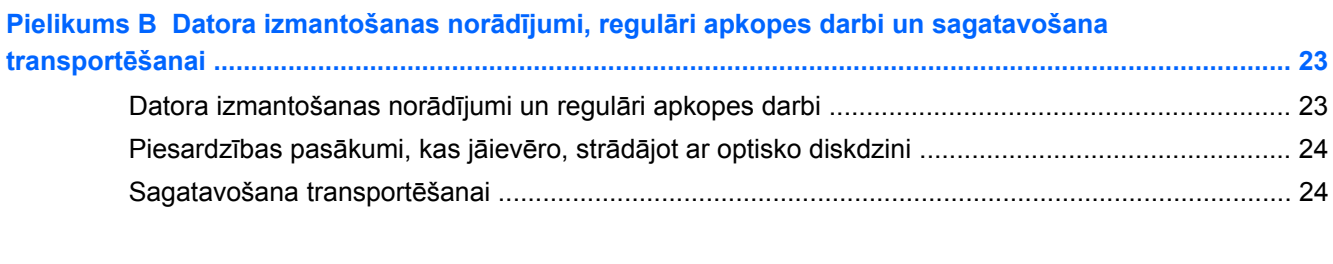

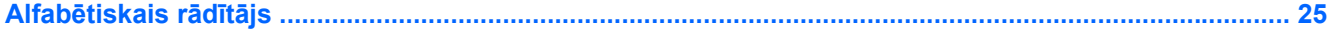

# <span id="page-6-0"></span>**1 Izstrādājuma iespējas**

## **Pārskats**

Attēls 1-1 "Viss vienā" tipa biznesa galddators HP Compaq 8200 Elite

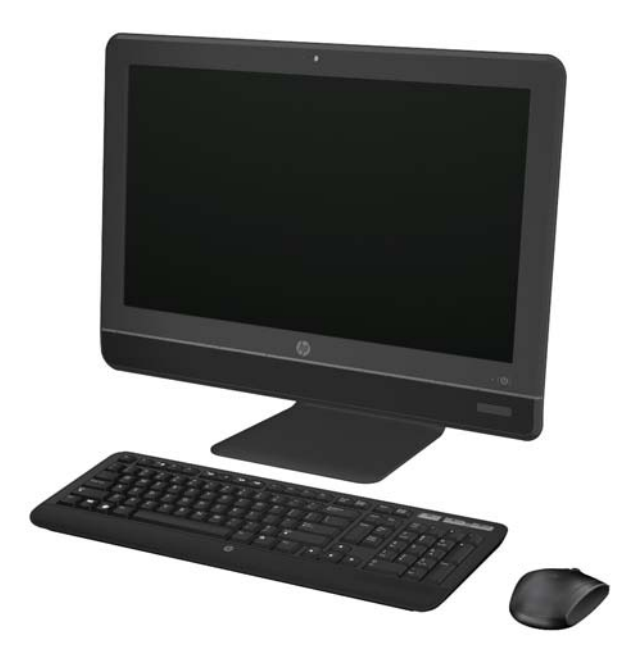

"Viss vienā" tipa biznesa galddators HP Compaq 8200 Elite piedāvā šādas iespējas.

- Kompakta un integrēta All-in-One (viss-vienā) forma
- 23 collu platekrāna Full HD WLED displejs ar pretatspīduma pārklājumu (1080p)
- Pielāgojams sasvēruma leņķis
- Otrās paaudzes Intel® Core™ i procesori
- Intel Q67 čipkopa ar vPro tehnoloģiju
- 32 vai 64 bitu Windows 7 Professional operētājsistēma
- Integrēta Intel® HD Graphics videokarte
- Integrēta Gigabit Network Connection tīkla karte (10/100/1000 NIC)
- DDR3 SDRAM brīvpiekļuves atmiņa līdz pat 8 GB
- Cietā diska kapacitāte līdz pat 1 TB
- HP SuperMulti DVD rakstošais diskdzinis ar izbīdāmu diska paliktni
- 6 vienā atmiņas karšu lasītājs
- 6 USB porti
- HD tīmekļa kamera un mikrofons
- <span id="page-7-0"></span>● Kā papildu aprīkojums pieejams bezvadu LAN
- Augstākās kvalitātes stereo skaļruņi
- lebūvēta ar TPM 1.2 saderīga drošības mikroshēma
- Noņemamie paneļi korpusa aizmugurē ļauj lietotājiem vai tehniķiem viegli un efektīvi veikt datora apkalpošanu.
- Drošības programmatūra ar seju atpazīšanas funkciju Face Recognition for HP ProtectTools, kas piedāvā automātisku pieteikšanos.
- Šis dators ir ieguvis ENERGY STAR® kvalifikāciju, reģistrēts EPEAT® Silver programmā un nodrošina energoefektīvu elektroenerģijas izmantojumu 89 procentu apmērā.
- Ir iespējams izvēlēties starp parastu un bezvadu tastatūru un peli.

### **Priekšējie komponenti**

**Attēls 1-2** Priekšējie komponenti

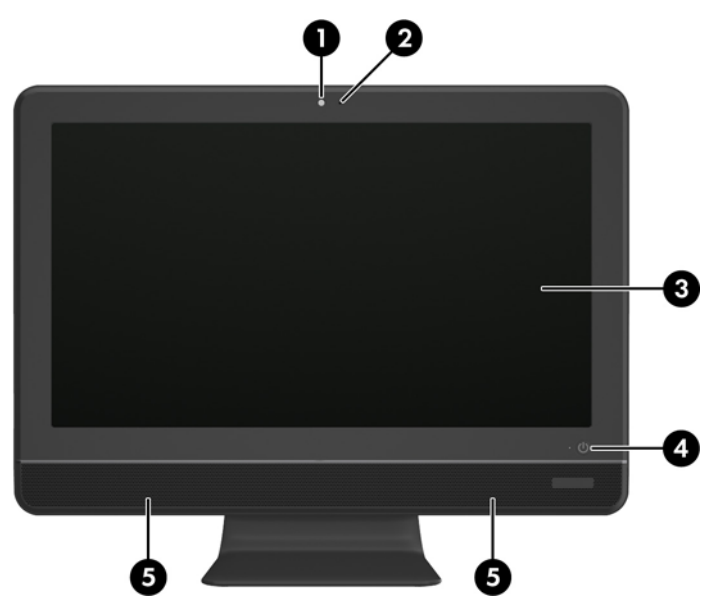

**Tabula 1-1 Priekšējie komponenti**

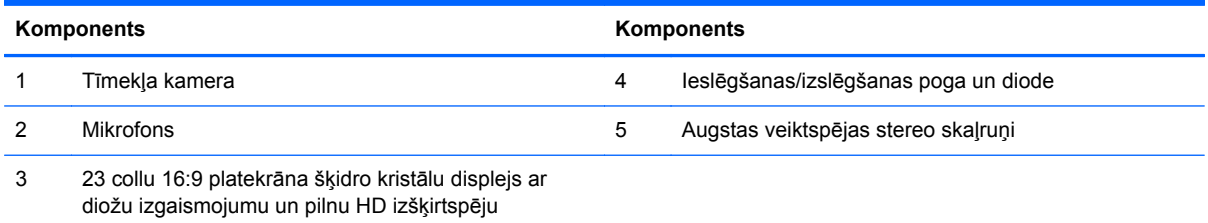

# <span id="page-8-0"></span>**Sānu komponenti**

**Attēls 1-3** Sānu komponenti

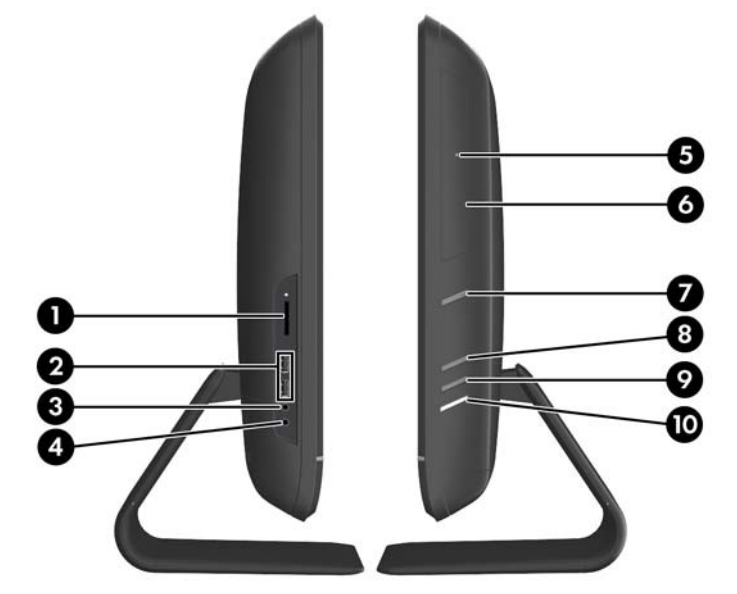

**Tabula 1-2 Sānu komponenti**

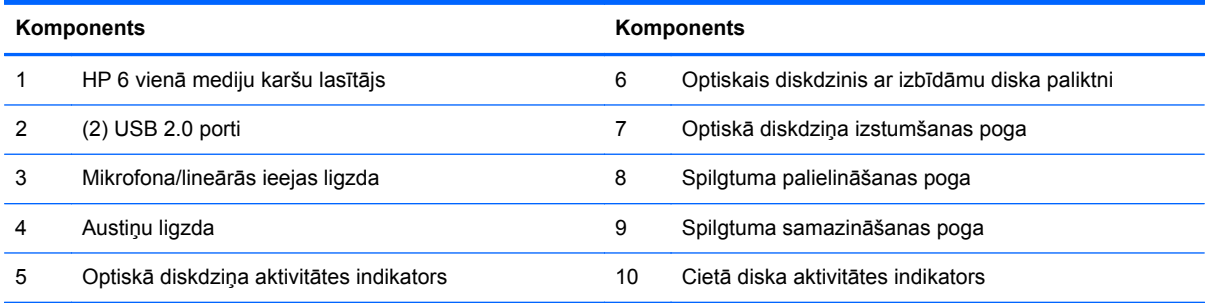

## <span id="page-9-0"></span>**Aizmugurējie komponenti**

**Attēls 1-4** Aizmugurējie komponenti

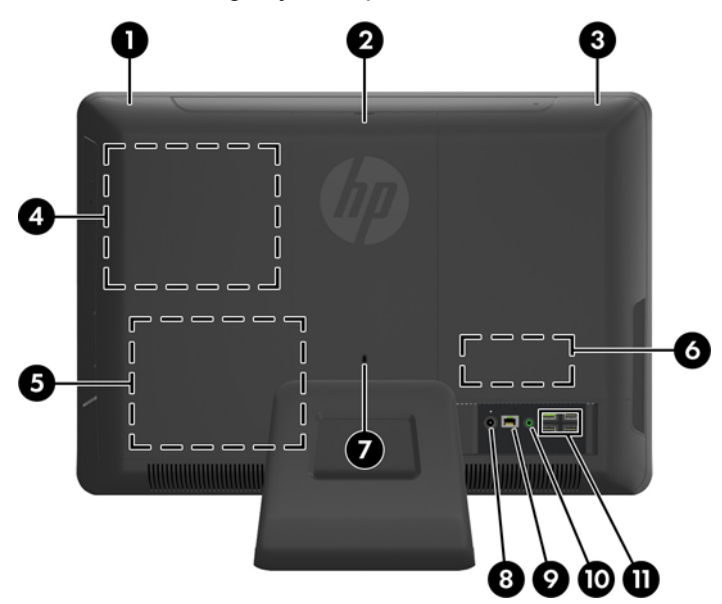

#### **Tabula 1-3 Aizmugurējie komponenti**

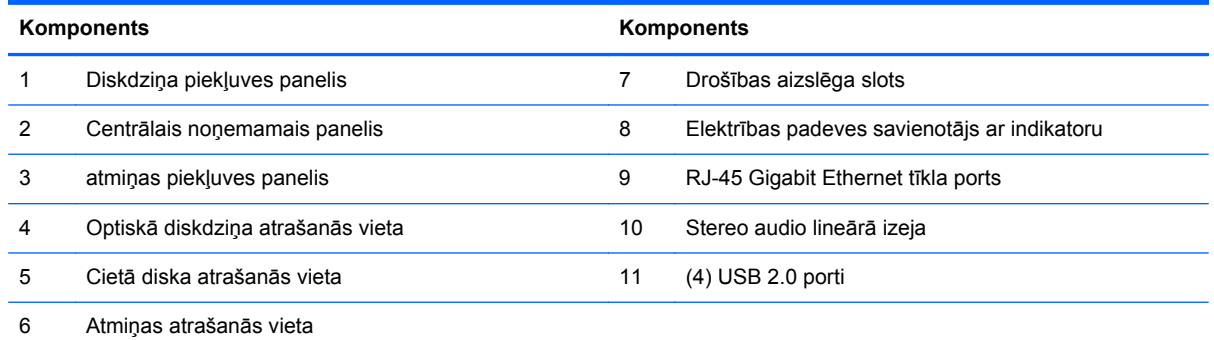

# **Tastatūras iespējas**

**Attēls 1-5** Tastatūras iespējas

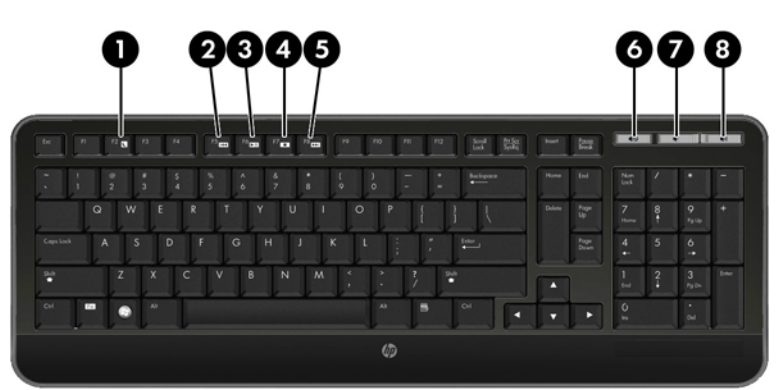

#### <span id="page-10-0"></span>**Tabula 1-4 Tastatūras iespējas**

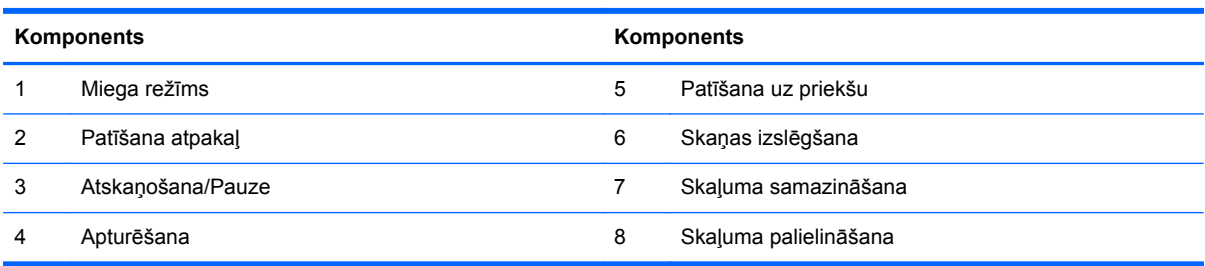

# **Sasvēruma leņķa pielāgošana**

Sasveriet datoru uz priekšu par līdz pat 5 grādiem vai uz aizmuguri par līdz pat 20 grādiem, lai to novietotu komfortablā acu augstumā.

**Attēls 1-6** Sasvēruma leņķa pielāgošana

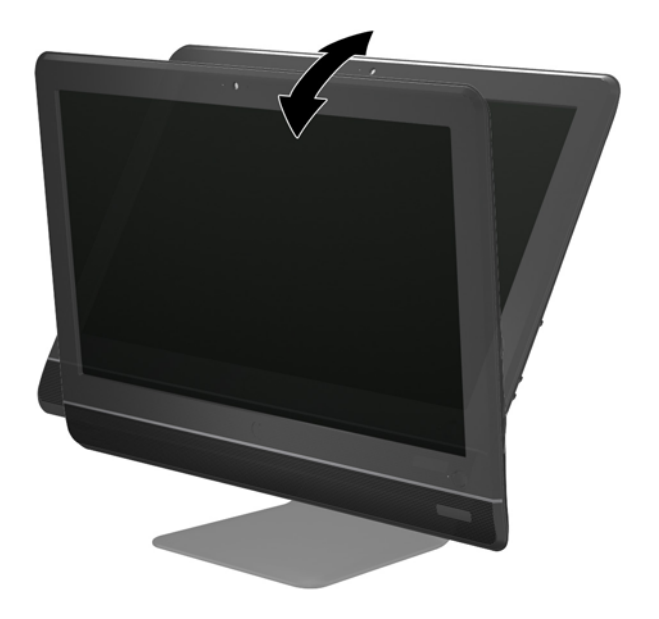

# <span id="page-11-0"></span>**2 Aparatūras remonts un jaunināšana**

## **Brīdinājumi un ieteikumi**

Pirms jaunināšanas noteikti rūpīgi izlasiet attiecīgās instrukcijas, ieteikumus un brīdinājumus, kas sniegti šajā rokasgrāmatā.

**BRĪDINĀJUMS!** Lai samazinātu traumu gūšanas risku, saņemot elektriskās strāvas triecienu, saskaroties ar karstām virsmām vai liesmām:

pirms pieskaraties iekšējām sistēmas sastāvdaļām, atvienojiet strāvas vadu no sienas kontaktligzdas un ļaujiet sastāvdaļām atdzist.

Nepievienojiet telekomunikāciju vai tālruņa savienotājus tīkla interfeisa kontrollera (network interface controller – NIC) spraudligzdām.

Neizmantojiet bez barošanas vada iezemējuma spraudņa. Iezemēšanas spraudnis ir svarīgs drošības līdzeklis.

Iespraudiet barošanas vadu iezemētā kontaktligzdā, kas ir vienmēr viegli pieejama.

Savas drošības labad neko nenovietojiet uz barošanas vadiem vai kabeļiem. Novietojiet tos tā, lai nepastāvētu iespēja uz tiem uzkāpt vai aiz tiem aizķerties un paklupt. Nevelciet aiz vada vai kabeļa. Atvienojot no elektriskās kontaktligzdas, satveriet vadu aiz kontaktdakšas.

Lai samazinātu nopietnas traumas risku, izlasiet *Drošības un ērtības rokasgrāmatu*. Tajā sniegta informācija par pareizu darbstacijas uzstādīšanu, piemērotu datora lietotāja ķermeņa stāvokli, ieteicamajiem veselības saglabāšanas un darba paņēmieniem, kā arī par elektrisko un mehānisko drošību. Šī rokasgrāmata ir atrodama tīmekļa lapā <http://www.hp.com/ergo>.

**BRĪDINĀJUMS!** Datori,kas neatbilstoši ir novietoti uz naktsskapīšiem, grāmatplauktiem, skapjiem, soliem, skaļruņiem, kastēm vai ratiņiem, var apgāzties un izraisīt traumas.

Ir jāpievērš uzmanība, lai visi datoram pievienotie vadi un kabeļi būtu novietoti tā, lai aiz tiem nevarētu nevilšus aizķerties vai paklupt.

**BRĪDINĀJUMS!** Iekšpusē atrodas strāvai pieslēgtas un kustīgas daļas.

Pirms piekļuves paneļu noņemšanas atvienojiet elektrības padevi.

Pirms no jauna pieslēgt elektrības padevi, uzlieciet atpakaļ un nofiksējiet visus piekļuves paneļus.

**UZMANĪBU!** Statiskā elektrība var sabojāt datora elektriskās sastāvdaļas vai papildu aprīkojumu. Pirms šo darbību veikšanas izlādējiet paša uzkrāto statisko elektrību, uz brīdi pieskaroties iezemētam metāla objektam. Papildinformāciju skatiet [Elektrostatisk](#page-27-0)ā izlāde 22. lpp..

Ja dators ir pievienots maiņstrāvas avotam, sistēmas plate pastāvīgi atrodas zem sprieguma. Lai izvairītos no iekšējo sastāvdaļu bojājumiem, pirms datora atvēršanas strāvas vads vienmēr ir jāatvieno no strāvas avota.

### **Papildinformācija**

Papildinformāciju par aparatūras sastāvdaļu noņemšanu un pievienošanu, datora iestatīšanas utilītu, kā arī par problēmu novēršanu skatiet jūsu datora rokasgrāmatā *Maintenance and Service Guide* 

(Uzturēšanas un apkopes rokasgrāmata; pieejama tikai angliski), kas pieejama vietnē <http://www.hp.com>.

## <span id="page-12-0"></span>**Barošanas pievienošana**

- **1.** Iespraudiet elektrības vadu elektroenerģijas padeves savienotājā, kas atrodas datora aizmugurē  $(1)$ .
- **2.** Iespraudiet trīszaru elektroenerģijas padeves kontaktdakšu adapterī (2) un elektriskajā rozetē (3).

**Attēls 2-1** Barošanas pievienošana

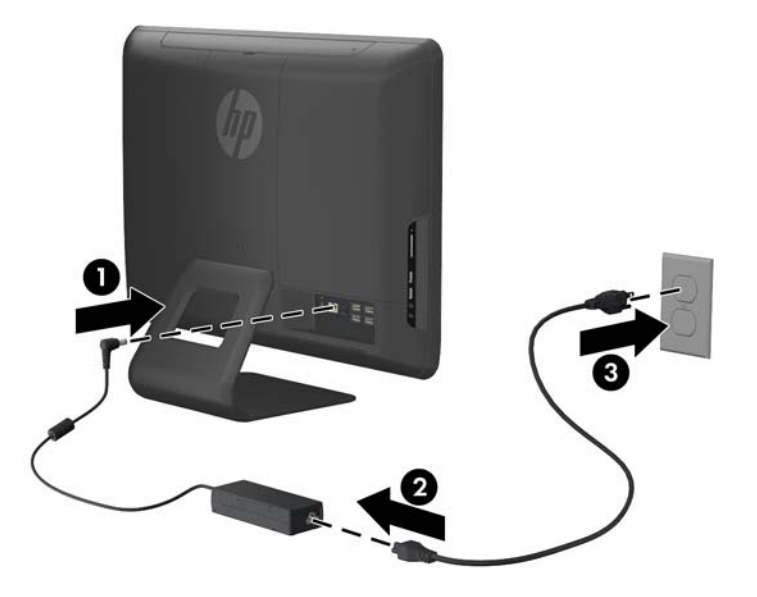

- **3.** Pievienojiet visus perifērijas kabeļus attiecīgajos portos atbilstoši vajadzīgajam.
- **4.** Nospiediet ieslēgšanas/izslēgšanas pogu datora priekšpusē, lai to ieslēgtu.

### **Atmiņas izņemšana un uzstādīšana**

Dators ir aprīkots ar divkārša datu ātruma 3 sinhronās dinamiskās brīvpiekļuves atmiņas (DDR3- SDRAM) mazgabarīta korpusa divrindu atmiņas moduļiem (SODIMM).

Sistēmas plates atmiņas ligzdās var ievietot ne vairāk kā divus nozares standartiem atbilstošus SODIMM moduļus. Šajās atmiņas ligzdās ir ievietots vismaz viens iepriekš uzstādīts SODIMM modulis. Lai sasniegtu maksimālo iespējamo atmiņas apjomu, sistēmas platei var pievienot ne vairāk kā 8 GB atmiņas.

Lai nodrošinātu pareizu sistēmas darbību, SODIMM jāatbilst šādām prasībām:

- 204 kontaktu nozares standarts;
- nebuferēti PC3-10600 DDR3-1333 MHz moduļi bez kļūdu labošanas koda
- 1,5 voltu DDR3-SDRAM SODIMM moduli.

DDR3-SDRAM SODIMM moduļiem arī:

- jāatbalsta CAS 9. latentuma DDR3 1333 MHz (hronometrāža 9-9-9);
- jāsatur obligāto Apvienotās elektronisko ierīču tehnoloģiju padomes (JEDEC Joint Electronic Device Engineering Council) izstrādāto specifikāciju.

Dators atbalsta arī:

- 512 megabitu, 1 gigabita un 2 gigabitu atmiņas tehnoloģiju bez kļūdu labošanas koda;
- vienpusējos un divpusējos SODIMM modulus;
- ar x8 un x16 ierīcēm izveidotus SODIMM moduļus; SODIMM, kas izveidoti ar x4 SDRAM, netiek atbalstīti.

**PIEZĪME.** Sistēma nedarbosies pareizi, ja tajā tiks uzstādīti SODIMM moduļi, kas netiek atbalstīti.

Sistēmas platē, kas atrodas aiz atmiņas piekļuves paneļa, ir divas atmiņas ligzdas. Lai izņemtu vai uzstādītu atmiņas moduļus:

- **1.** noņemiet vai atbrīvojiet visas drošības ierīces, kas neļauj atvērt datoru;
- **2.** izņemiet no datora visus noņemamos datu nesējus, piemēram, kompaktdiskus vai USB zibatmiņas;
- **3.** izslēdziet datoru pareizi, izmantojot operētājsistēmu, pēc tam izslēdziet visas ārējās ierīces;
- **4.** Atvienojiet strāvas vadu no strāvas kontaktligzdas un atvienojiet visas ārējās ierīces.
	- **UZMANĪBU!** Pirms atmiņas moduļu pievienošanas vai noņemšanas ir jāatvieno strāvas vads un jānogaida apmēram 30 sekundes, līdz sistēmā esošā strāva būs izlādējusies. Neatkarīgi no ieslēgšanas statusa, atmiņas moduļi vienmēr atrodas zem sprieguma, kamēr dators ir pieslēgts strādājošai maiņstrāvas kontaktligzdai. Pievienojot vai noņemot atmiņas moduļus, ja tie atrodas zem sprieguma, var izraisīt nelabojamus atmiņas moduļu vai sistēmas plates bojājumus.
- **5.** Novietojiet datoru uz līdzenas, mīkstas virsmas ar displeju uz leju. HP iesaka virsmu noklāt ar segu, dvieli vai citu mīkstu drānu, lai aizsargātu ekrāna virsmu pret skrāpējumiem un citiem bojājumiem.
- **6.** Noņemiet centrālo piekļuves paneli, velkot to aiz slota, kas atrodas paneļa augšmalā.

**Attēls 2-2** Centrālā piekļuves paneļa noņemšana

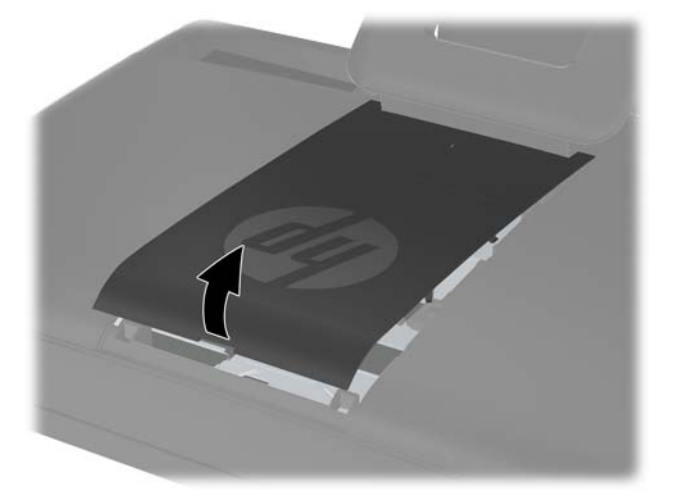

**7.** Lai noņemtu atmiņas piekļuves paneli, pavelciet uz augšu abas austiņas, kas atrodas uz paneļa iekšmalas (1) un nobīdiet paneli no datora (2).

**Attēls 2-3** Atmiņas piekļuves paneļa noņemšana

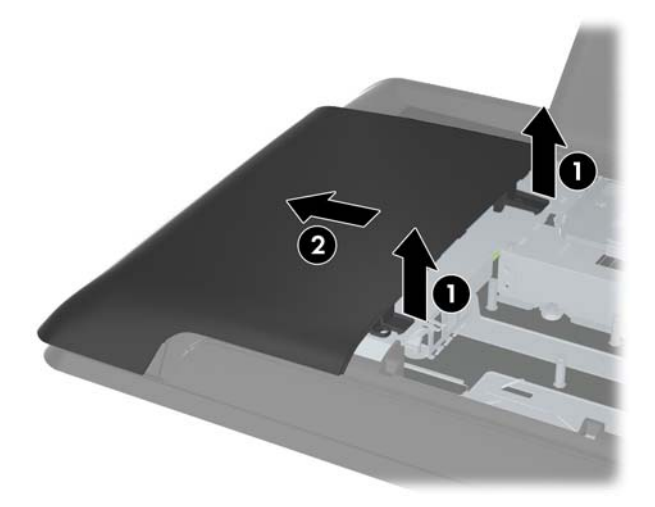

**8.** Velciet uz augšu abas izvirzītās austiņas uz atmiņas pārsega un paceliet to no aizmugurējā paneļa.

**Attēls 2-4** Atmiņas pārsega noņemšana

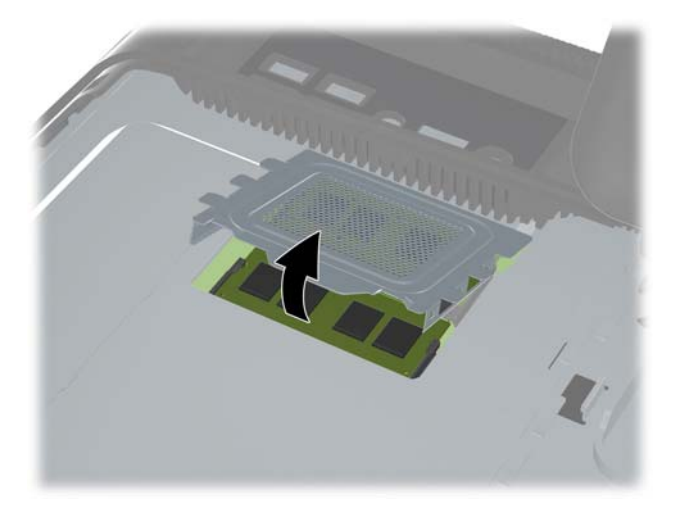

**9.** Lai noņemtu atmiņas moduli, atspiediet uz ārpusi abus fiksatorus abās SODIMM moduļa pusēs (1), pēc tam izvelciet SODIMM moduli no ligzdas (2).

**Attēls 2-5** Atmiņas moduļa noņemšana

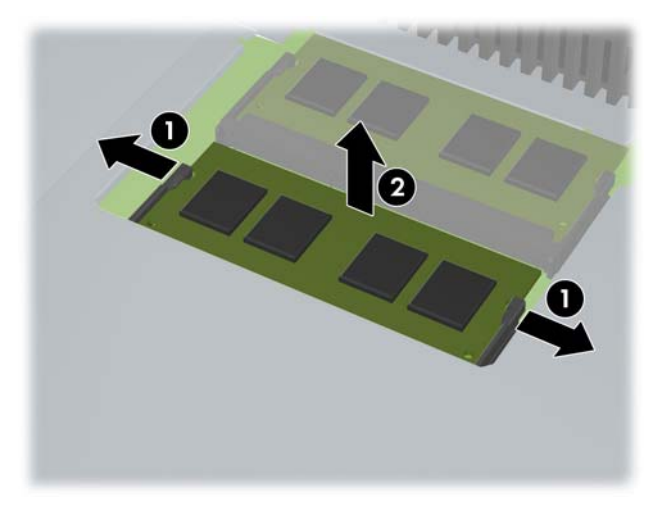

**10.** Lai uzstādītu atmiņas moduli, iebīdiet SODIMM moduli ligzdā aptuveni 30° grādu leņķī (1) un spiediet SODIMM moduli uz leju (2), lai fiksatori nofiksētos vietā.

**Attēls 2-6** Atmiņas moduļa uzstādīšana

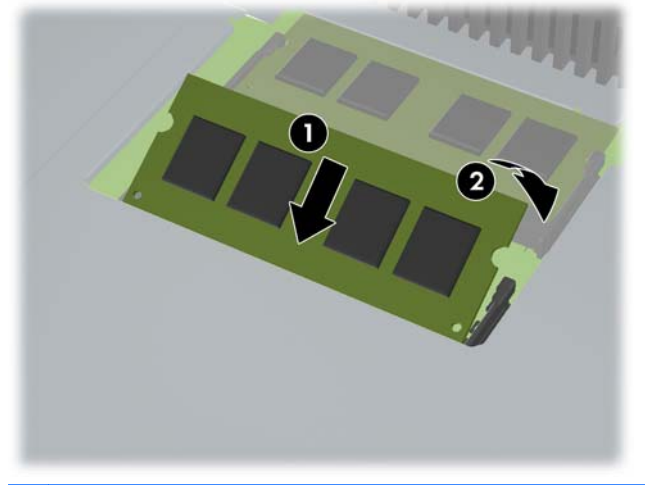

**PIEZĪME.** Atmiņas moduli var uzstādīt tikai vienā veidā. Moduļa ierobs jānovieto tieši pretī atmiņas ligzdas izcilnim.

**11.** Iespiediet atmiņas pārsegu atpakaļ tā vietā. Vispirms ievietojiet atmiņas pārsega apakšmalu metāla aizsargplāksnē un pēc tam spiediet uz leju atmiņas pārsega augšmalu. Nodrošiniet, lai visi atmiņas pārsega izciļņi būtu cieši piespiesti metāla aizsargplāksnei.

**Attēls 2-7** Atmiņas pārsega uzstādīšana

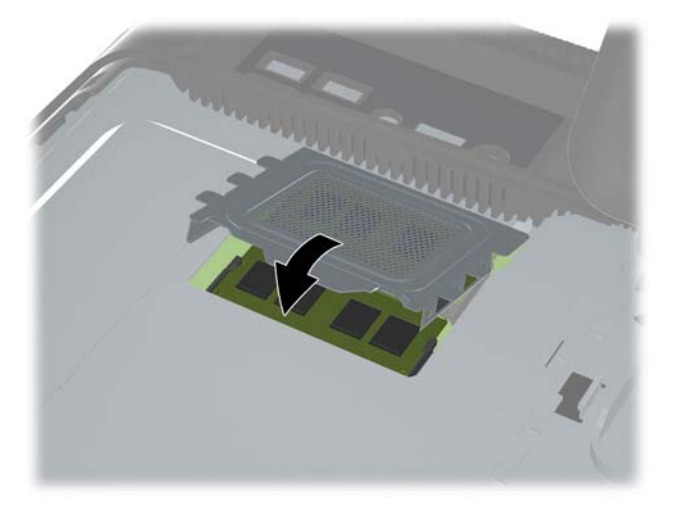

**12.** Novietojiet atmiņas piekļuves paneli datora aizmugurē, lai paneļa mala mazliet pārkārtos pāri datora malai un bīdiet paneli datora centra virzienā, līdz tas ar klikšķi nofiksēsies vietā.

**Attēls 2-8** Atmiņas piekļuves paneļa uzlikšana

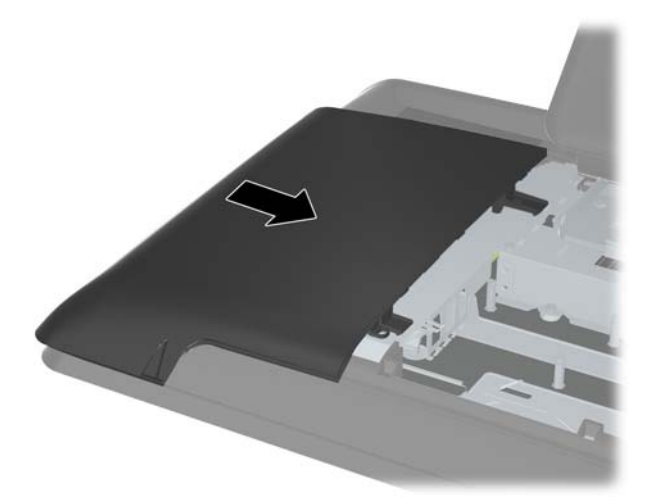

<span id="page-17-0"></span>**13.** Lai uzstādītu atpakaļ centra piekļuves paneli, ievietojiet paneļa apakšējo malu un cieši spiediet paneļa katrā pusē, veicot to virzienā no apakšas uz augšu, lai panelis ar klikšķi nofiksētos vietā.

**Attēls 2-9** Centrālā noņemamā paneļa uzlikšana

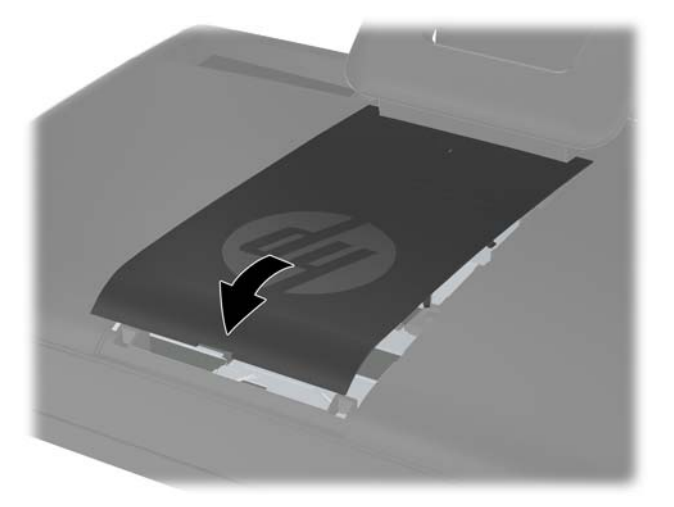

- **14.** Saslēdziet visas drošības ierīces, kas tika atslēgtas, noņemot centrālo paneli.
- **15.** No jauna pievienojiet strāvas vadu un ārējās ierīces, tad ieslēdziet datoru. Ieslēdzot datoru, tas automātiski atpazīst papildu atmiņu.

### **Cietā diska nomaiņa**

Cietais disks atrodas zem diskdziņa piekļuves paneļa datora kreisajā pusē (skatoties no aizmugures). Diskdzinis ir nostiprināts ar vienu skrūvi un uzstādīts noņemamā ietvarā.

- **1.** Noņemiet vai atbrīvojiet visas drošības ierīces, kas neļauj atvērt datoru.
- **2.** Izņemiet no datora visus noņemamos datu nesējus, piemēram, kompaktdiskus vai USB zibatmiņas.
- **3.** Izslēdziet datoru pareizi, izmantojot operētājsistēmu, pēc tam izslēdziet visas ārējās ierīces.
- **4.** Atvienojiet strāvas vadu no strāvas kontaktligzdas un atvienojiet visas ārējās ierīces.
- **UZMANĪBU!** Neatkarīgi no ieslēgšanas statusa ,sistēmas platē vienmēr ir spriegums, kamēr sistēma ir pieslēgta maiņstrāvas kontaktligzdai, kas ir darba kārtībā. Lai izvairītos no datora iekšējo sastāvdaļu bojājumiem, ir jāatvieno strāvas vads.
- **5.** Novietojiet datoru uz līdzenas, mīkstas virsmas ar displeju uz leju. HP iesaka virsmu noklāt ar segu, dvieli vai citu mīkstu drānu, lai aizsargātu ekrāna virsmu pret skrāpējumiem un citiem bojājumiem.

**6.** Noņemiet centrālo piekļuves paneli, velkot to aiz slota, kas atrodas paneļa augšmalā.

**Attēls 2-10** Centrālā piekļuves paneļa noņemšana

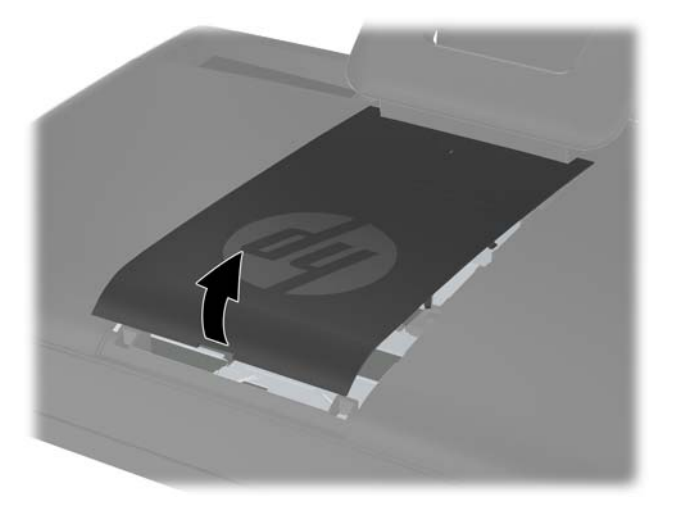

**7.** Lai noņemtu diskdziņa piekļuves paneli, bīdiet uz leju abas austiņas, kas atrodas uz paneļa iekšmalas (1) un nobīdiet paneli no datora (2).

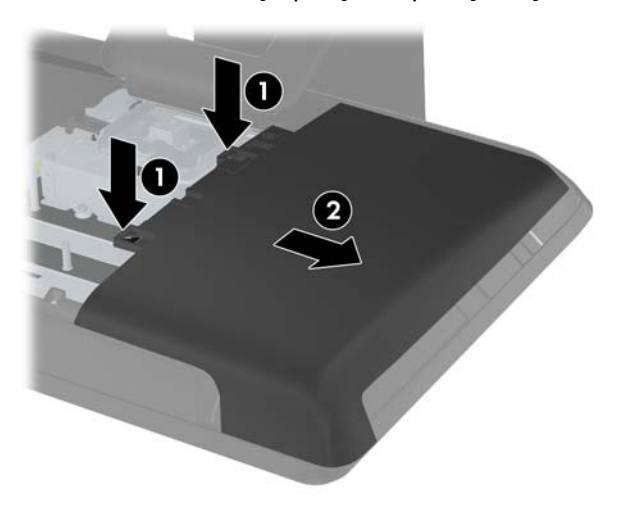

**Attēls 2-11** Diskdziņa piekļuves paneļa noņemšana

**8.** Atskrūvējiet fiksējošo skrūvi, kas atrodas diskdziņa priekšā un nostiprina to datorā. Skrūves atskrūvēšanai var izmantot piecstūra gremdgalvas atslēgu vai parasto skrūvgriezi.

**Attēls 2-12** Cietā diska fiksējošās skrūves atskrūvēšana

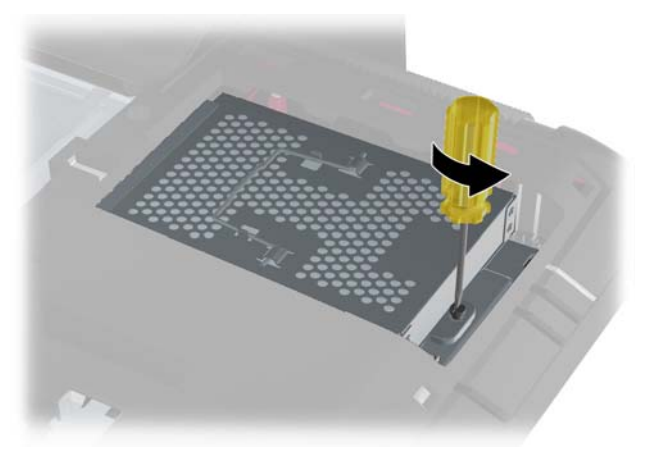

**9.** Satveriet rokturi cietā diska ietvara (1) augšpusē, bīdiet ietvaru virzienā uz datora ārējo malu un pēc tam izceliet ietvaru no datora (2).

**Attēls 2-13** Cietā diska ietvara izņemšana

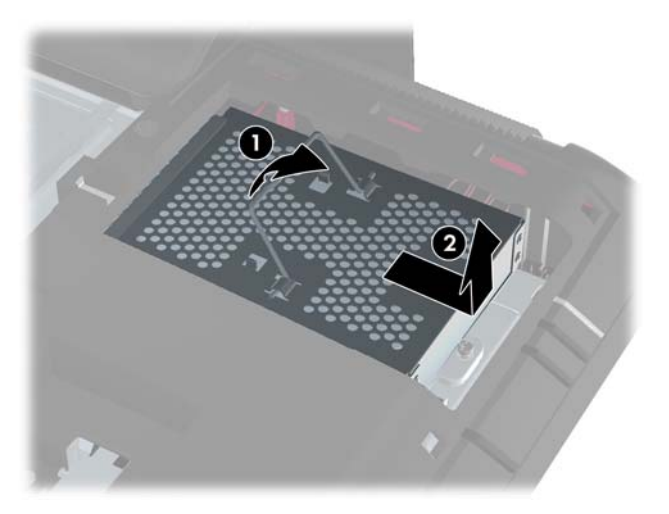

**10.** Izņemiet montāžas skrūves, ar kurām cietais disks ir nostiprināts ietvarā. Neizņemiet zilos gumijas gredzenus, kas atrodas aiz katras skrūves. Tiem jāpaliek piestiprinātiem ietvaram, kad tiks uzstādīts jauns cietais disks.

**Attēls 2-14** Diskdziņa montāžas skrūvju izskrūvēšana

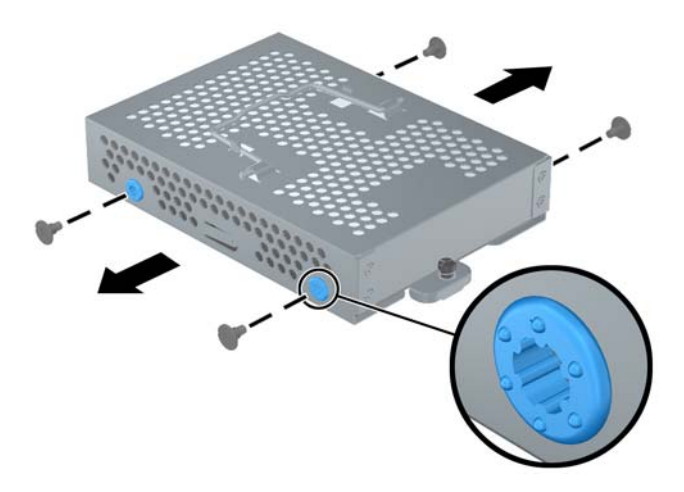

**11.** Izbīdiet cieto disku ārā no ietvara.

**Attēls 2-15** Cietā diska izņemšana no ietvara

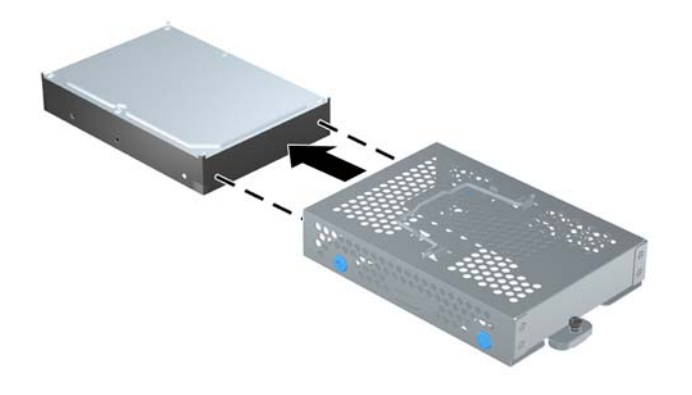

**12.** Iebīdiet jauno cieto disku ietvarā un pārliecinieties, ka cietā diska savienotāji atrodas ietvara atverē.

**Attēls 2-16** Cietā diska iebīdīšana ietvarā

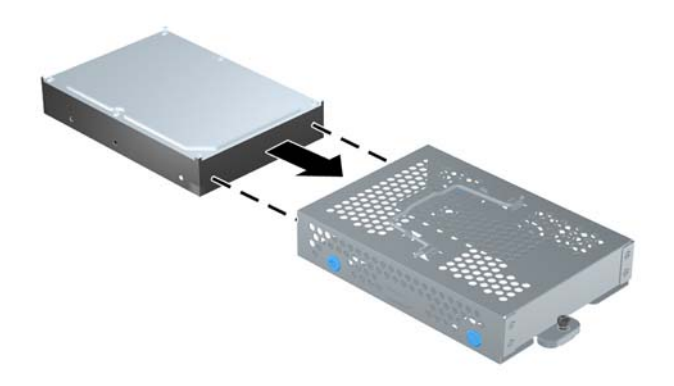

**13.** Uzstādiet četras montāžas skrūves, ar kurām cietais disks tiek nostiprināts pie ietvara. Nodrošiniet, lai zilie gumijas gredzeni paliktu piestiprināti ietvaram aiz katras skrūves.

**Attēls 2-17** Cietā diska montāžas skrūvju ieskrūvēšana

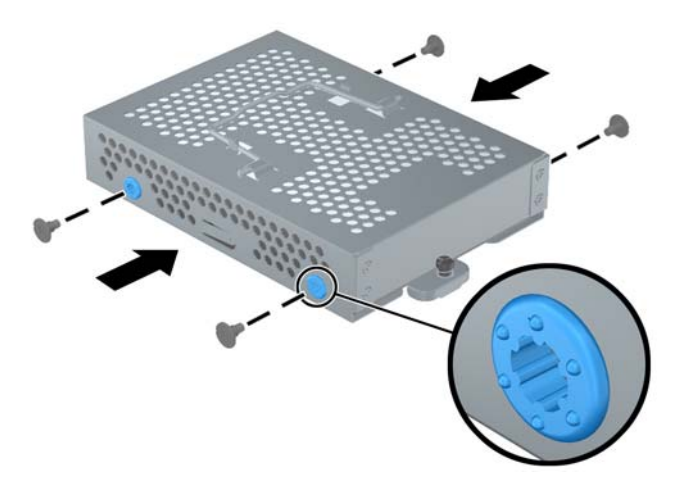

**14.** Ievietojiet cietā diska ietvaru tā vietā, lai ietvara pamatnes izvirzījumi būtu savietoti ar korpusa slotiem un bīdiet ietvaru datora centra (1) virzienā, lai savienotājs cietā diska aizmugurē būtu droši ievietots. Pagrieziet uz leju ietvara rokturi (2) un nofiksējiet to fiksatoros ietvara augšpusē.

**Attēls 2-18** Cietā diska ietvara uzstādīšana

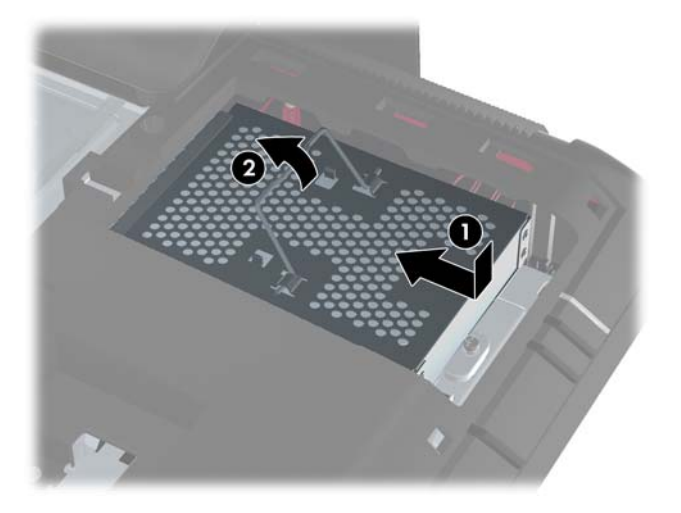

**15.** Pievelciet fiksējošo skrūvi, ar kuru cietā diska ietvars tiek nostiprināts datorā. Skrūves pieskrūvēšanai var izmantot piecstūra gremdgalvas atslēgu vai parasto skrūvgriezi.

**Attēls 2-19** Cietā diska fiksējošās skrūves pieskrūvēšana

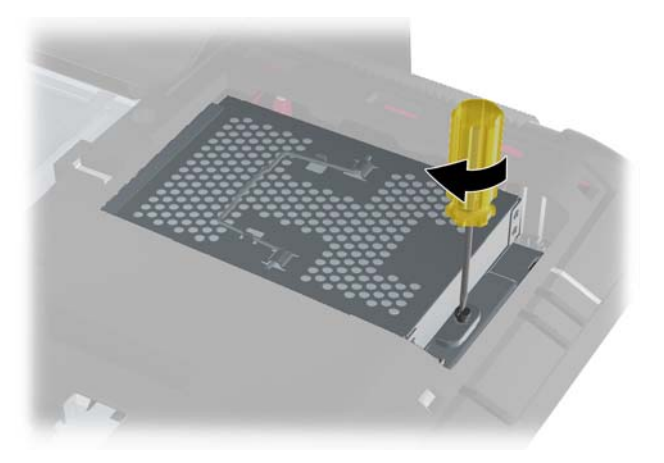

<span id="page-23-0"></span>**16.** Novietojiet cietā diska piekļuves paneli datora aizmugurē, lai paneļa mala mazliet pārkārtos pāri datora malai un bīdiet paneli datora centra virzienā, līdz tas ar klikšķi nofiksēsies vietā.

**Attēls 2-20** Cietā diska piekļuves paneļa uzlikšana

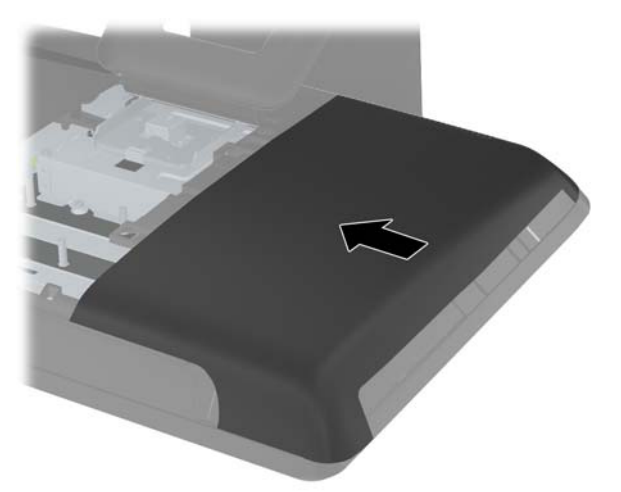

**17.** Lai uzstādītu atpakaļ centra piekļuves paneli, ievietojiet paneļa apakšējo malu un cieši spiediet paneļa katrā pusē, veicot to virzienā no apakšas uz augšu, lai panelis ar klikšķi nofiksētos vietā.

**Attēls 2-21** Centrālā noņemamā paneļa uzlikšana

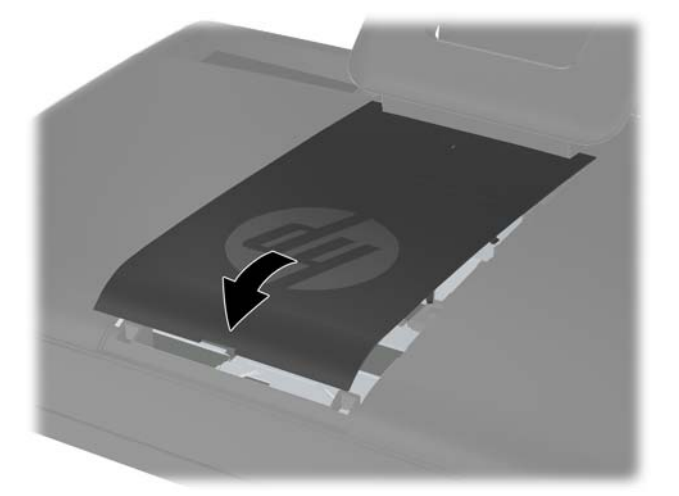

- **18.** Saslēdziet visas drošības ierīces, kas tika atslēgtas, noņemot centrālo paneli.
- **19.** No jauna pievienojiet strāvas vadu un ārējās ierīces, tad ieslēdziet datoru.

### **Drošības aizslēga uzstādīšana**

Drošības slēdzene (nopērkama atsevišķi) ļauj nodrošināt datoru pret zādzībām un nevēlamām izmaiņām. Drošības noslēgs ir drošības ierīce, kurai ir piestiprināta trosīte. Viens trosītes gals tiek <span id="page-24-0"></span>piestiprināts darbgaldam (vai citam stacionāram objektam), savukārt otrs trosītes gals tiek piestiprināts datora drošības slotam. Aizslēdziet drošības aizslēgu ar atslēgu.

**Attēls 2-22** Drošības aizslēga uzstādīšana

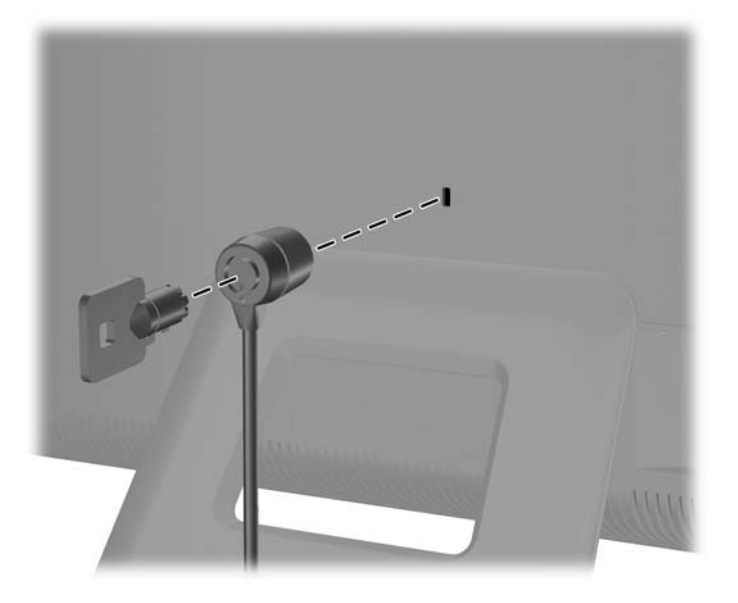

### **Pēc izvēles pieejamās bezvadu tastatūras un peles sinhronizēšana**

Pēc izvēles pieejamā bezvadu tastatūra un pele ir viegli uzstādāmas. Vienkārši izņemiet tastatūras un peles bateriju izolējošās mēlītes. Pārliecinieties arī, ka ieslēgšanas/izslēgšanas slēdzis peles apakšā atrodas ieslēgtā pozīcijā (tastatūrai nav ieslēgšanas/izslēgšanas slēdža). Pēc tam ieslēdziet datoru. Ja rodas ar peles un tastatūras lietošanu saistītas problēmas, veiciet to manuālu sinhronizēšanu atbilstoši tālāk sniegtajam aprakstam.

**PIEZĪME.** Lai nodrošinātu peles bateriju ilgāku darba mūžu un labāku veiktspēju, izvairieties no peles lietošanas un tumšām vai ļoti spīdīgām virsmām, kā arī izslēdziet peli, kad tā netiek lietota.

Bezvadu tastatūra un pele ir iepriekš sinhronizētas izmantošanai ar šo datoru. Tastatūrai un pelei ir jādarbojas uzreiz pēc izolējošo mēlīšu izvilkšanas iepriekš uzstādīto bateriju aktivizēšanai un peles ieslēgšanas.

Ja bezvadu pele vai tastatūra nedarbojas, var būt vajadzīga to manuāla sinhronizācija. Lai tās sinhronizētu:

- **1.** nodrošiniet, lai tastatūra un pele atrastos blakus datoram 30 cm (1 pēdas) rādiusā un to darbību netraucētu citas ierīces.
- **2.** Ieslēdziet datoru.

**3.** Ievietojiet bezvadu uztvērēju datora USB portā.

**Attēls 2-23** Bezvadu uztvērēja uzstādīšana

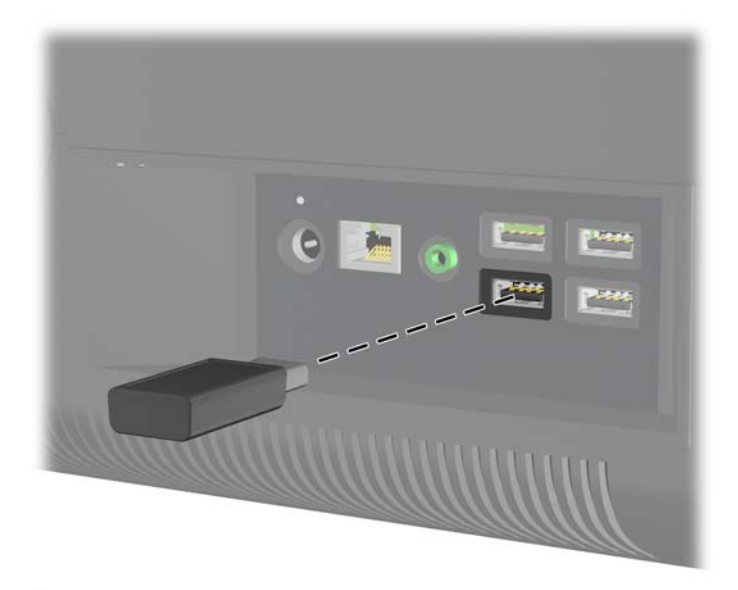

- **4.** Pārliecinieties, ka ieslēgšanas/izslēgšanas slēdzis peles apakšā atrodas ieslēgtā pozīcijā (1).
- **5.** Turiet nospiestu savienojuma pogu peles apakšdaļā (2) piecu sekunžu ilgumā. Kad būs saņemta sinhronizācijas komanda, iedegsies bezvadu uztvērēja zilais darbības indikators, kurš izslēgsies, kad sinhronizācija būs pabeigta.
- **6.** Turiet nospiestu savienojuma pogu tastatūras apakšdaļā (3) piecu sekunžu ilgumā. Kad būs saņemta sinhronizācijas komanda, iedegsies bezvadu uztvērēja zilais darbības indikators, kurš izslēgsies, kad sinhronizācija būs pabeigta.

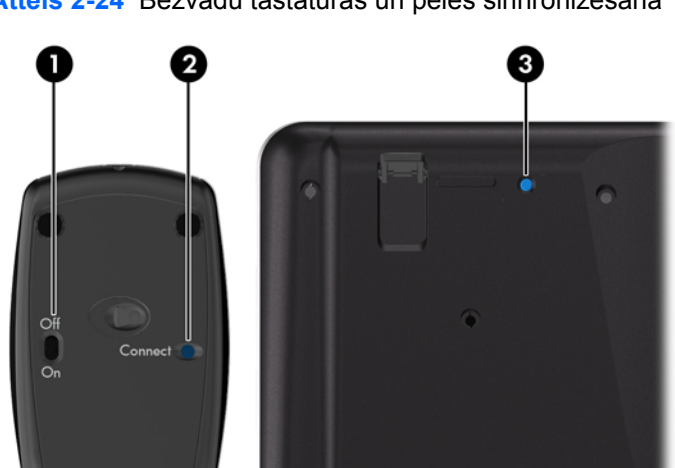

**Attēls 2-24** Bezvadu tastatūras un peles sinhronizēšana

**PIEZĪME.** Ja šī procedūra nedarbojas, izņemiet un no jauna ievietojiet datorā bezvadu tastatūras un peles uztvērēju un no jauna veiciet tastatūras un peles sinhronizāciju.

## <span id="page-26-0"></span>**Bateriju izņemšana no bezvadu tastatūras un peles**

**PIEZĪME.** Bezvadu tastatūra un pele ir pēc izvēles pieejami papildu komponenti.

Lai izņemtu baterijas no bezvadu tastatūras, noņemiet bateriju vāciņu tastatūras apakšā (1) un izņemiet baterijas no to nodalījuma (2).

**Attēls 2-25** Bateriju izņemšana no bezvadu tastatūras

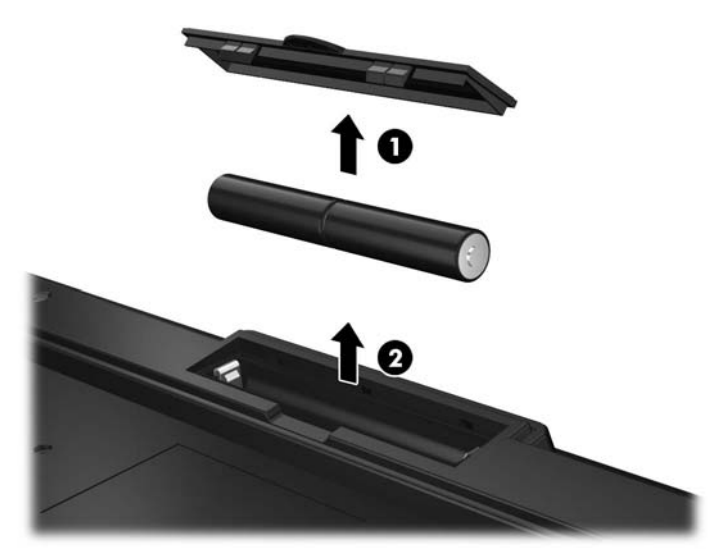

Lai izņemtu baterijas no bezvadu peles, noņemiet bateriju vāciņu peles apakšā (1) un izņemiet baterijas no to nodalījuma (2).

**Attēls 2-26** Bateriju izņemšana no bezvadu peles

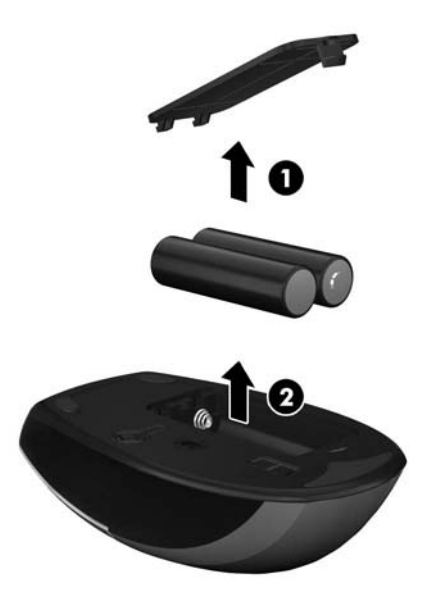

# <span id="page-27-0"></span>**A Elektrostatiskā izlāde**

Statiskās elektrības izlāde no pirkstiem vai citiem vadītājiem var sabojāt sistēmas plates vai citas ierīces, kas ir jutīgas pret statisko elektrību. Šāda veida bojājums var samazināt ierīces paredzamo kalpošanas laiku.

### **Elektrostatisko bojājumu novēršana**

Lai nepieļautu elektrostatiskos bojājumus, ievērojiet šādus piesardzības pasākumus.

- Izvairieties no tiešas saskares ar izstrādājumiem, transportējot un glabājot tos antistatiskos konteineros.
- Detaļas, kas ir jutīgas pret statisko elektrību, uzglabājiet konteineros, līdz tās sasniedz no statiskās elektrības izolētu darbstaciju.
- Pirms detaļu izņemšanas no konteineriem novietojiet tos uz iezemētas virsmas.
- Izvairieties no saskares ar kontaktiem, vadiem un elektriskām shēmām.
- Saskaroties ar komponentu vai bloku, kas ir jutīgs pret statisko elektrību, vienmēr veiciet pareizu iezemēšanu.

### **Iezemēšanas metodes**

Iezemēšanu var veikt dažādi. Rīkojoties ar elektrostatiski jutīgām daļām vai uzstādot tās, izmantojiet vienu vai vairākas no šīm iezemēšanas metodēm.

- Lietojiet īpašu iezemēšanas aproci, kas ar zemējuma vadu pievienota iezemētai darbstacijai vai datora korpusam. Iezemēšanas aproce ir elastīga lente ar zemējuma vadu, kurā ir ne mazāk kā 1 megomu (+/- 10 procenti) liela pretestība. Nodrošiniet pareizu zemējumu, valkājot aproci tā, lai tā cieši piegultu ādai.
- Strādājot ar vertikālām darbstacijām, lietojiet papēžu, pēdu vai zābaku iezemējuma lentes. Stāvot uz vadītspējīgas grīdas vai statisko elektrību kliedējoša paklāja, izmantojiet lentes abām kājām.
- Lietojiet elektrību vadošus instrumentus.
- Lietojiet pārnēsājamo piederumu komplektu, kurā iekļauts salokāms statisko elektrību kliedējošs darba paklājs.

Ja jums nav pieejams neviens no iezemēšanas piederumiem, sazinieties ar pilnvarotu HP dīleri, izplatītāju vai pakalpojumu sniedzēju.

**PIEZĪME.** Lai iegūtu plašāku informāciju par statisko elektrību, sazinieties ar pilnvarotu HP dīleri, izplatītāju vai pakalpojumu sniedzēju.

# <span id="page-28-0"></span>**B Datora izmantošanas norādījumi, regulāri apkopes darbi un sagatavošana transportēšanai**

### **Datora izmantošanas norādījumi un regulāri apkopes darbi**

Ievērojiet šos norādījumus, lai pareizi uzstādītu un apkoptu datoru.

- Neturiet datoru mitrumā, tiešā saules gaismā, nepakļaujiet to lielam karstumam vai aukstumam.
- Strādājiet ar datoru uz izturīgas un līdzenas virsmas. Lai nodrošinātu nepieciešamo gaisa plūsmu tajās datora pusēs, kur atrodas atveres, jābūt 10,2 cm (4 collas) brīvai spraugai.
- Neierobežojiet gaisa plūsmu datorā, bloķējot ventilācijas atveres vai gaisa ieplūdi.
- Nekad nedarbiniet datoru, ja ir noņemts kāds no piekļuves paneļiem.
- Nenovietojiet datorus pārāk tuvu vienu otram, lai uz tiem savstarpēji neiedarbotos to recirkulācijas vai uzkarsušais gaiss.
- Ja datoru ir paredzēts darbināt, ievietotu atsevišķā korpusā, tajā jābūt gaisa ieplūdes un izplūdes atverēm, turklāt ir spēkā visi jau minētie norādījumi.
- Neturiet datora un tastatūras tuvumā šķidrumus.
- Nenosedziet ventilācijas atveres ar jebkāda veida materiāliem.
- Instalējiet vai iespējojiet operētājsistēmas vai citas programmatūras enerģijas pārvaldības funkcijas, ieskaitot miega stāvokli.
- Veicot datora tīrīšanu, izslēdziet datoru un atvienojiet elektroenerģijas padeves kontaktdakšu no rozetes pirms jebkura no tālāk aprakstītajiem tīrīšanas darbiem veikšanas.
	- Pēc nepieciešamības tīriet datora ārpusi ar mīkstu, mitru lupatiņu. Tīrīšanas līdzekļi var bojāt tā ārējo apdari vai krāsu.
	- Ekrāna un korpusa tīrīšanai nelietojiet tīrīšanas līdzekļus, kas satur naftas produktu izstrādājumus, piemēram, benzolu, šķīdinātājus un citas gaistošas vielas. Šīs ķīmiskās vielas var izraisīt datora bojājumus.
	- Ekrāna slaucīšanai izmantojiet mīkstu un tīru antistatisku drāniņu. Gadījumos, kad ar to vien nepietiek, izmantojiet ūdens un isopropilspirta maisījumu ar attiecību 50/50. Uzsmidziniet tīrīšanas līdzekli uz drāniņas un ar samitrināto drāniņu maigi noslaukiet ekrāna virsmu. Nekad nesmidziniet tīrīšanas līdzekli tieši uz ekrāna virsmas. Tas var iekļūt ierīcē un sabojāt elektroniku.
	- Laiku pa laikam iztīriet ventilācijas atveres visās datora ventilējamās pusēs. Kokvilna, putekļi un citi neatbilstoši materiāli var bloķēt ventilācijas atveres un ierobežot gaisa plūsmu.

### <span id="page-29-0"></span>**Piesardzības pasākumi, kas jāievēro, strādājot ar optisko diskdzini**

Tīrot vai darbinot optisko diskdzini, noteikti ievērojiet šos norādījumus.

- Nekustiniet diskdzini tā darbības laikā. Tas var izraisīt darbības traucējumus, nolasot informāciju.
- Nepakļaujiet diskdzini pēkšņām temperatūras izmaiņām, jo diskdziņa iekšpusē var izveidoties kondensāts. Ja diskdzinis ir ieslēgts un pēkšņi mainās temperatūra, nogaidiet vismaz vienu stundu, pirms pārtraucat strāvas padevi. Ja darbināsit ierīci uzreiz, informācijas nolasīšanas procesā var rasties kļūme.
- Nenovietojiet diskdzini vietā, kas pakļauta mitrumam, lielām temperatūras svārstībām, mehāniskai vibrācijai vai tiešiem saules stariem.
- **UZMANĪBU!** Ja diskdzinī iekrīt kāds objekts vai ielīst šķidrums, nekavējoties atvienojiet datoru no strāvas un izsauciet pilnvarotu HP pakalpojumu sniedzēju datora pārbaudīšanai.

### **Sagatavošana transportēšanai**

Sagatavojot datoru transportēšanai, ievērojiet šos norādījumus.

**1.** Dublējiet cietajos diskos esošos failus PD diskos, lenšu kasetēs, kompaktdiskos vai USB zibatmiņas diskos. Gādājiet, lai datu nesējs ar dublējumkopiju glabāšanas vai pārvadāšanas laikā netiktu pakļauts elektriskiem vai magnētiskiem impulsiem.

**PIEZĪME.** Pārtraucot strāvas padevi sistēmai, cietais disks tiek automātiski bloķēts.

- **2.** Izņemiet un noglabājiet visus izņemamos datu nesējus.
- **3.** Izslēdziet datoru un ārējās ierīces.
- **4.** Atvienojiet strāvas vadu no elektriskās kontaktligzdas un pēc tam no datora.
- **5.** Atvienojiet sistēmas sastāvdaļas un ārējās ierīces no to strāvas avotiem, pēc tam no datora.

**PIEZĪME.** Pirms datora transportēšanas pārliecinieties, vai visas plates ir pareizi ievietotas un nostiprinātas plašu slotos.

**6.** Iesaiņojiet sistēmas komponentus un ārējās ierīces to sākotnējā iepakojuma kastēs vai līdzīgā iepakojumā, kur tās būtu atbilstoši aizsargātas.

# <span id="page-30-0"></span>**Alfabētiskais rādītājs**

### **A**

aizmugurējie komponenti [4](#page-9-0) atmiņa noņemšana [7](#page-12-0) specifikācijas [7](#page-12-0) uzstādīšana [7](#page-12-0)

#### **B**

barošana pievienošana [7](#page-12-0) bezvadu tastatūras un peles sinhronizēšana [19](#page-24-0) brīdinājumi un ieteikumi [6](#page-11-0)

#### **C**

cietais disks nomaiņa [12](#page-17-0)

#### **D**

datora izmantošanas norādījumi [23](#page-28-0) drošības slēdzenes atrašanās vieta [18](#page-23-0)

#### **E**

elektrostatiskā izlāde, bojājumu novēršana [22](#page-27-0)

#### **I**

iespējas pārskats [1](#page-6-0) tastatūra [4](#page-9-0)

### **K**

komponenti aizmugurējie [4](#page-9-0) priekšējie [2](#page-7-0) sānu [3](#page-8-0)

#### **N**

norādījumi par ventilāciju [23](#page-28-0)

#### **O**

optiskais diskdzinis piesardzības pasākumi [24](#page-29-0)

#### **P**

papildinformācija [6](#page-11-0) pele bateriju izņemšana [21](#page-26-0) bezvadu aprīkojuma sinhronizēšana [19](#page-24-0) priekšējie komponenti [2](#page-7-0)

### **S**

sagatavošana transportēšanai [24](#page-29-0) sasvēruma leņķa pielāgošana [5](#page-10-0) sānu komponenti [3](#page-8-0) specifikācijas atmiņa [7](#page-12-0)

### **T**

tastatūra bateriju izņemšana [21](#page-26-0) bezvadu aprīkojuma sinhronizēšana [19](#page-24-0) iespējas [4](#page-9-0)

### **U**

uzstādīšana atmiņa [7](#page-12-0) cietais disks [12](#page-17-0) drošības slēdzene [18](#page-23-0) uzstādīšanas norādījumi [6](#page-11-0)